#### 商標および登録商標について

● Microsoft、Windows、Windows Media、Microsoft EdgeおよびActiveXは、米国Microsoft

Corporationの米国およびその他の国における登録商標または商標です。 ● Intel、Intel Coreは、アメリカ合衆国および/またはその他の国における Intel Corporationまたはその子

● Adobe、Acrobat ReaderおよびAdobe ReaderはAdobeの商標です。

● microSDXCロゴはSD-3C, LLCの商標です。

● iPad、iPhoneは、米国およびその他の国々で登録されたApple Inc.の商標です。

● AndroidおよびGoogle Chromeは Google LLC の商標です。 ● Firefoxは、米国およびその他の国における Mozilla Foundation の商標です。

● QR コードは株式会社デンソーウェーブの登録商標です。

● その他、この説明書に記載されている会社名・商品名は、各会社の商標または登録商標です。

#### 個人情報の保護について

本機を使用したシステムで撮影された本人が判別できる情報は、「個人情報の保護に関する法律」で定められた「個人情報」に該当します\*。法律に従って、映像情報を適正にお取り扱いください。 ※ 個人情報保護委員会の「個人情報の保護に関する法律についてのガイドライン(通則編)」における【個人情報に該当する事例】を参照してください。

● 石こうボードや木部は強度が弱いので取り付けないでください。やむを得ず取り付ける場合は、十分な補強 を施してください。

屋外での使用はできません。長時間直射日光の当たるところや、冷・暖房機の近くには設置しないでください。 変形・変色または故障・誤動作の原因となります。また、水滴や水沫のかからない状態で使用してください。 ■ 以下のような場所での設置および使用はできません

## ● ちゅう房などの蒸気や油分の多い場所

● 放射線やX線、および強力な電波や磁気の発生する場所 ● 海上や海岸通り、および火山地帯・温泉地などの腐食性ガスが発生する場所

● 車両、船舶や工場ライン上などの振動の多い場所(本機は車載用ではありません)

● 雨や水が直接かかる場所(軒下なども含む)

- 湿気やほこりの多い場所 ● エアコンの吹き出し口近くや外気の入り込む扉付近など、急激に温度が変化する場所
- 硫黄を含むゴム製品(パッキンやゴム足など)が近くにある場所

テレビやラジオの送信アンテナからの強い電界、モーターやトランス、AC100 V以上の電力線(電灯線)から の強い電界・磁界の近くでは、映像や音声にノイズが入ったりすることがあります。1 m以上離して配線工事を行うか、金属管による配管工事を行ってください(金属管は必ずアースを接続してください)。

### ■ 本機を使用しなくなった場合は放置せず、必ず撤去してください。

■ 本機に電源スイッチはありません

● 本製品にはGNU General Public License(GPL)、GNU Lesser General Public License(LGPL)そ の他に基づきライセンスされるオープンソースソフトウェアが含まれています。 ● お客様は、当該ソフトウェアのソースコードを入手し、GPLまたはLGPLに従い、複製、頒布および改変で

### 故障かな!?

●オープンソースソフトウェアのライセンスやソースコードに関する詳細は、本機の設定メニューの「サポート」 ページの「本製品で使用しているOSSについては、こちらを参照ください。」をクリックして、表示される

修理を依頼される前に、「取扱説明書 基本編」、「取扱説明書 操作・設定編」の「故障かな !?」で症状を確かめ てください。

本機の設置・接続を始める前に必要な周辺機器やケーブルを確認し、準備してください。接続する前に、本機、 PCなど接続する機器の電源を切ってください。

■ 傷害防止のため、この機器は、設置の説明に従って天井または壁面にしっかりと取り付ける必要があります。 ■ 本機の取付場所について

設置場所はお買い上げの販売店とよくご相談のうえ、丈夫な壁面や天井面などをよく選んで設置してください。 ● 強度が十分ある天井(コンクリート天井など)に取り付けてください。 ● 建築物の基礎部分、または十分な強度がある部分に設置してください。

● 溶剤および可燃性雰囲気などの特殊環境の発生する場所

インパクトドライバーは使用しないでください。ねじが破損したり締め付けすぎたりします。

### ■ 外光や赤外線照明の反射について

外光の入射角によって、画面にゴーストが現れることがあります。また赤外線照明を使用する場合、本機を壁 面などの近くに設置すると、赤外線が反射して画面の一部または全体が白っぽく見えることがあります。

本機の設置は、湿度の低いときに行ってください。降雨時や湿度の高いときに設置を行うと、内部に湿気がたまり ドームカバー内が曇ることがあります。

ケーブル類を屋外より引き込んで使用する場合は、雷の影響を受けることがあります。その場合は、本機のす ぐ近くに避雷器を設置し、雷の影響を受けないように、本機と避雷器間のネットワークケーブル長をできるだ け短くなるように配線してください。

# ■ ノイズ障害が考えられる場合

電源を切る場合は、PoE給電装置の電源をOFFにしてください。

本機は内部に電池が組み込まれています。電池は、日光、火などにより過度の熱にさらされる環境に放置しな

### ■ 本機の識別および定格表示について

本機の識別および電源、その他の表示は本機の底面銘板をお読みください。

■ HEVC (High Efficiency Video Coding) 特許について

本製品はpatentlist.accessadvance.comに掲載されているHEVC特許の1つ以上の請求項の権利範囲に含ま れています。

### オープンソースソフトウェアについて

● なお、ソースコードの内容などについてのご質問にはお答えしかねますので、あらかじめご了承ください。

GPL/LGPLその他に基づきライセンスされるオープンソースソフトウェアを除き、本製品に含まれるソフト ウェアの譲渡、コピー、逆アセンブル、逆コンパイル、リバースエンジニアリングは禁じられています。また、 本製品に含まれるすべてのソフトウェアの輸出法令に違反した輸出行為は禁じられています。

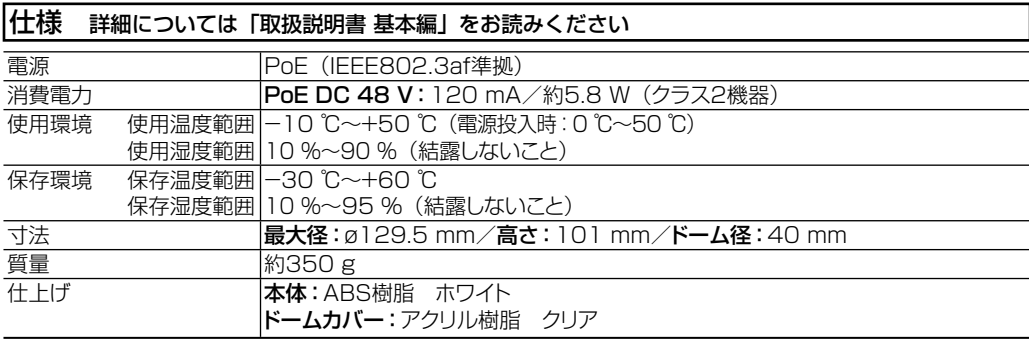

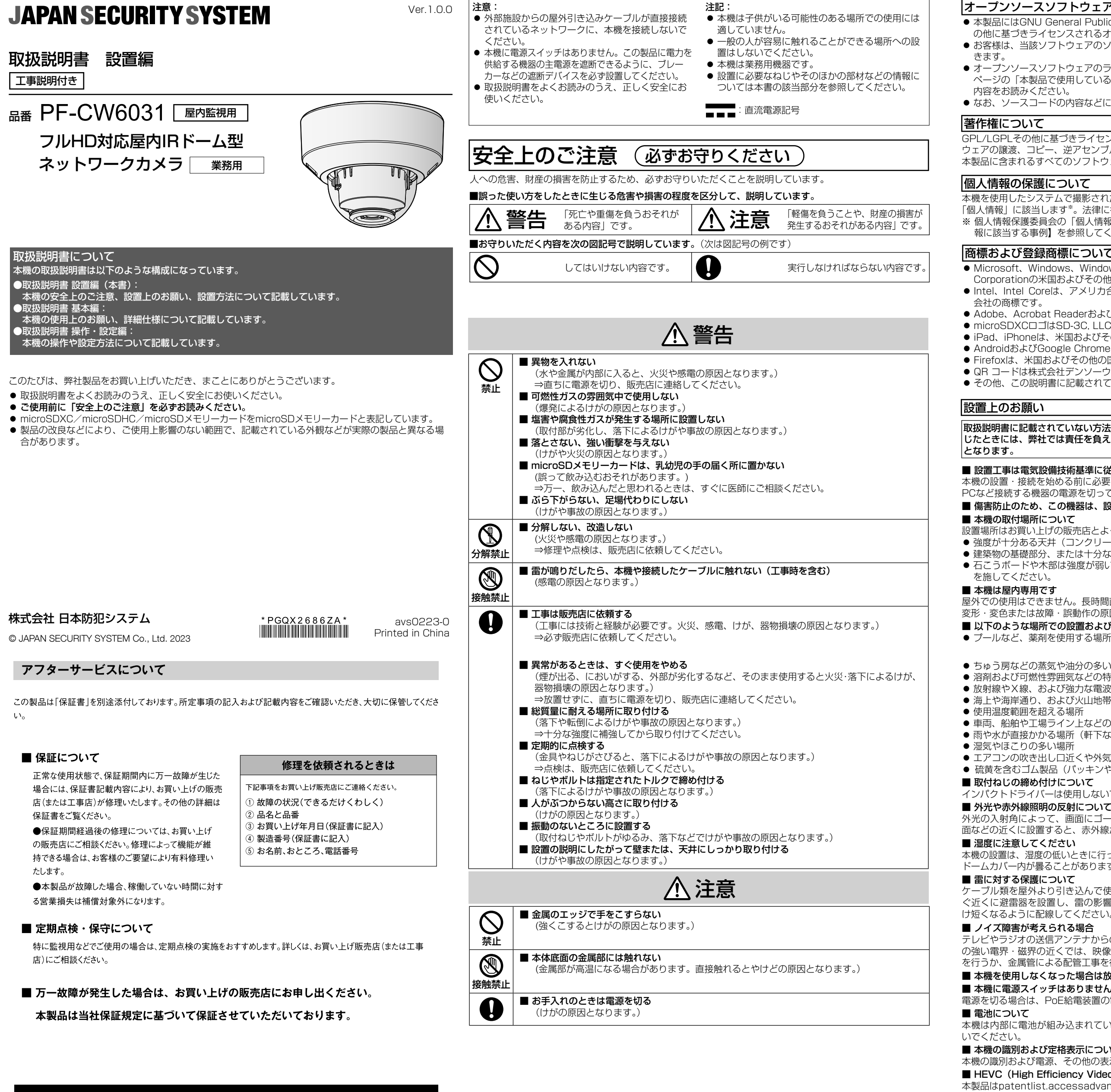

# **JAPAN SECURITY SYSTEM**

www.js-sys.com/

株式会社 日本防犯システム

〒105-5111 東京都港区浜松町2-4-1 世界貿易センタービルディング南館 11階 本製品の仕様は製品の質を高めるために事前の予告なく変更される場合があります。

ご購入元メモ欄

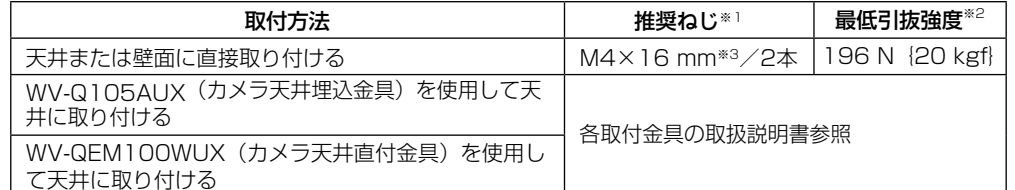

※1 ねじの種類は取付場所の材質に合わせて選択してください。木ねじ、くぎは使用しないでください。 ※2 ねじ1本あたりに要求される最低引抜強度です。 ※3 ねじの長さは厚さ20 mm以上の堅牢な天井または壁面に設置する場合の例です。

●RJ45プラグ、Ethernetケーブル(カテゴリー5e以上、ストレート、4対(8芯))

# 別売り(i-PRO株式会社製)

カメラ天井直付け金具: WV-Q105AUX ドームカバー(スモークタイプ)※1:WV-CF5SAUX カメラ天井埋込金具: WV-QEM100WUX

※1 本機に同梱されている「ドームカバーの交換について | (チラシ)の取り付け方法を参照してください。

●工具

#### 付属品をご確認ください 取扱説明書 ... 設置編 (本書) 製品保証書. ..1冊 コードラベル \*^. ※1 ネットワーク管理上、必要になる場合があります。紛失しないようにご注意ください。 以下の付属品は取付工事に使用します。 型紙 ........................................................................ 1枚 ドームカバーシート※2......................................... 1枚 PANテーブル固定ねじ ........................................ 1本 付属品以外に必要なもの●固定用ねじ ※2 ドームカバーを交換するときは、カメラに付属しているドームカバーシートを使用してください。

取扱説明書に記載されていない方法や、指定の部品を使用しない方法で施工されたことにより事故や損害が生 じたときには、弊社では責任を負えません。また、その施工が原因で故障が生じた場合は、製品保証の対象外

#### ■ 設置工事は電気設備技術基準に従って実施してください。

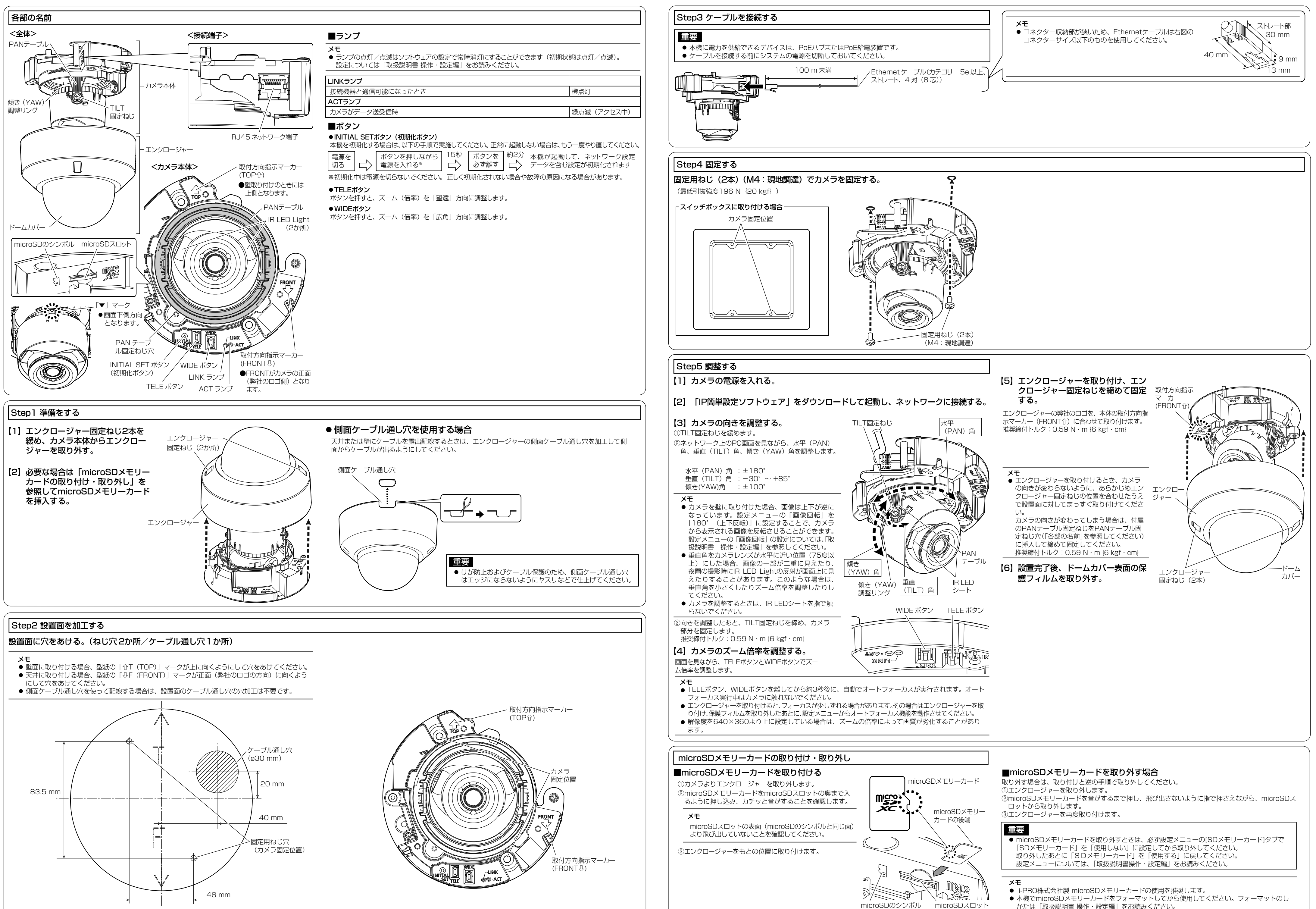

かたは「取扱説明書 操作・設定編」をお読みください。